### **Instructie afsluiten beoordelingen PiB**

Om een kloppende rapportage te kunnen maken, en geen gegevens kwijt te raken, moeten de beoordelingen worden afgesloten in PiB.

PiB toont steeds de laatste beoordeling van de groep. Op het moment dat de beoordeling klaar is moet je deze op de onderstaande manier afsluiten. Zolang je de beoordeling niet hebt afgesloten blijft deze staan en kan deze worden overschreven.

### $\leftarrow$   $\rightarrow$   $C$   $\hat{a}$  pedagogischepraktijkir  $\begin{array}{ccc} \star & \Theta & \vdots \end{array}$ KindeRdam Mijn profiel • Logout Laatste berichten: Organisatie-gemiddelden: wie telt idi. mee? **Rannortage** Nieuwe deelnemer: Knoetl  $\bar{\text{r}}$  in the right of the right of  $\bar{\text{r}}$ Q De teerling is geworpen... Nieuwe versie: 8 januari! Dit is de omgeving voor Pedagogische Praktijk in Beeld bij Kinderdam.  $\begin{array}{l} \textbf{Mieuwe versie: puntjes moeten} \\ \textbf{nog op de i} \end{array}$  $4$  &  $5$  december:  $\rm{PIB}$  uit de **lucht!** Nieuwe deelnemer: Smallsteps nieuw overzicht:<br>overeenstemming van<br>beoordelingen<br>soloom Nu ook pdf-versies voor KDV en  $_{\rm PSG}$ ber 2019 Kies 'beoordeling afsluiten': $\leftarrow$   $\rightarrow$   $\sigma$   $\bullet$  pedagogischer  $\stackrel{\leftrightarrow}{\pi}$   $\Theta$  : KindeRdam Pedagogische praktijk in beeld terug naar<br>hoofdpagina beoordelen pedagogische kwaliteit beoordelingen beheren en beoordeling vergelijken ordeling afsluiten

#### Open op de homepage van jouw eigen organisatie het menu 'beoordelingen beheren':

# Vervolgens selecteer je de groep die je wilt afsluiten:

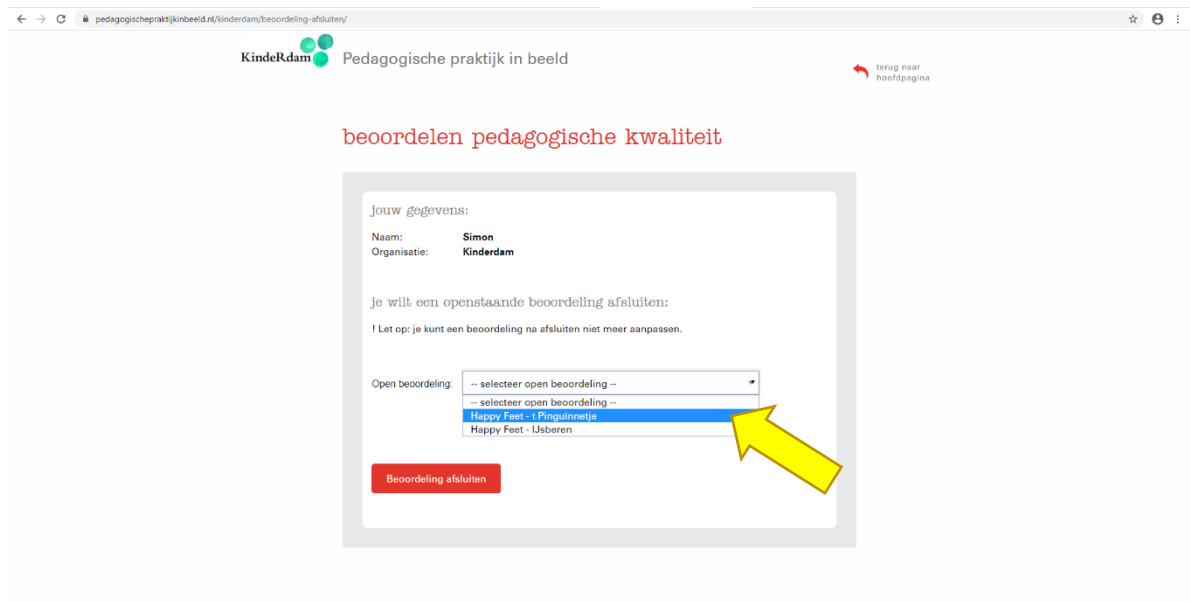

# Klik op 'Beoordeling afsluiten':

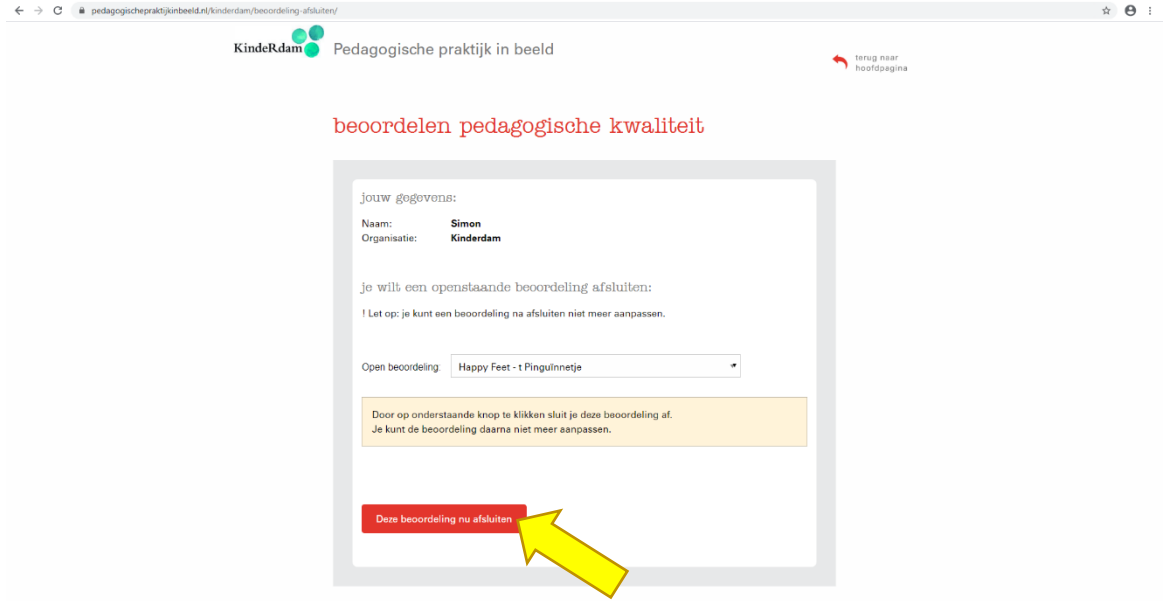

Bevestig dat je de beoordeling wilt afsluiten:

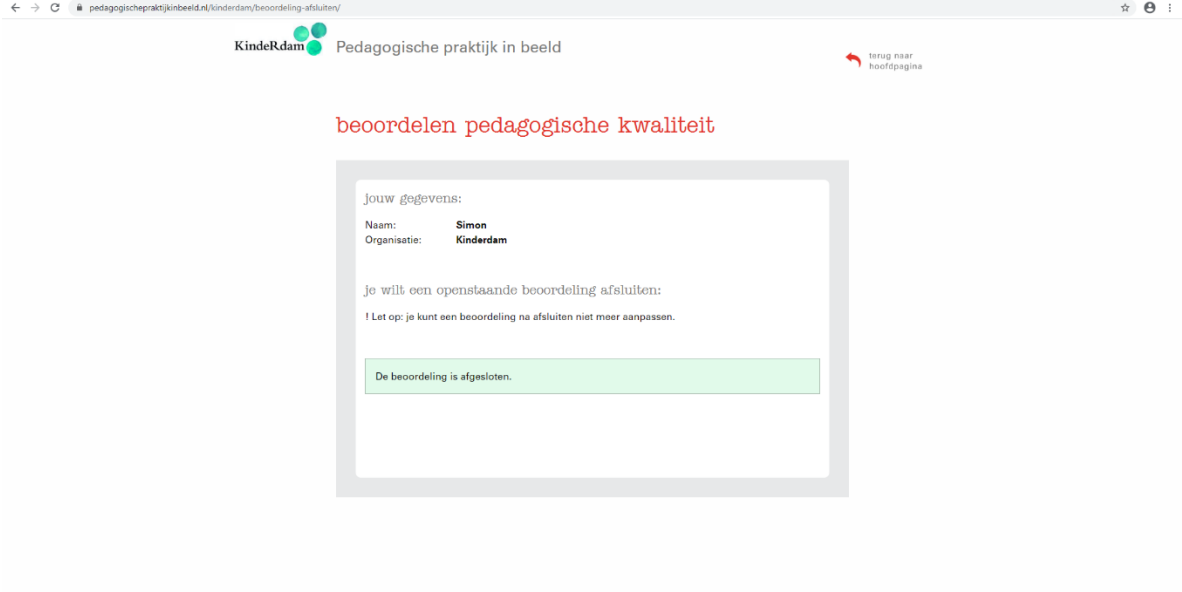